# TOTALVIEW

(a graphical debugger)

www.roguewave.com

TUesday Rabbit Diversion Apr. 15 2014; Apr. 22 2014

"...a GUI-based source code defect analysis tool that gives you unprecedented control over processes and thread execution and visibility into program state and variables."

# Launching Totalview - serial job

- Requires licensing see Kelley for details
- path /usr/local/toolworks/totalview/bin/
- make sure \$DISPLAY is set to your machine
- compile your code with -c -g options (on saddleback include -O0)
- from terminal window: tv8 <executable> or totalview <executable>

# Launching Totalview - serial job

- without specifying executable
- browse for your executable
- control stdin and stdout from ENVIRONMENT (default stdout is terminal window)

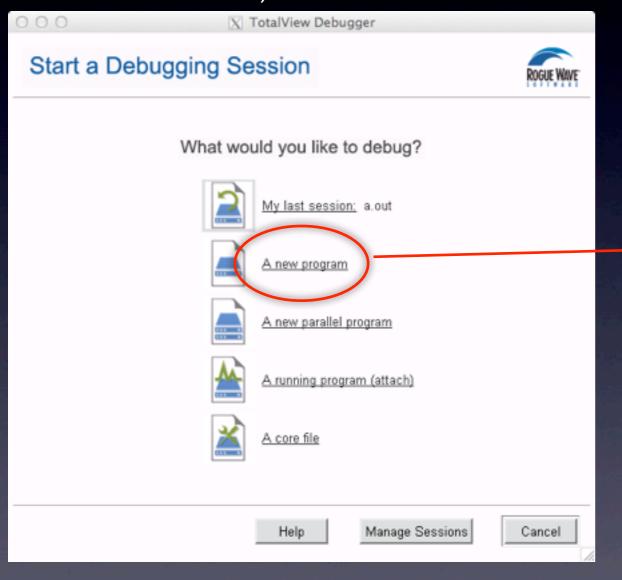

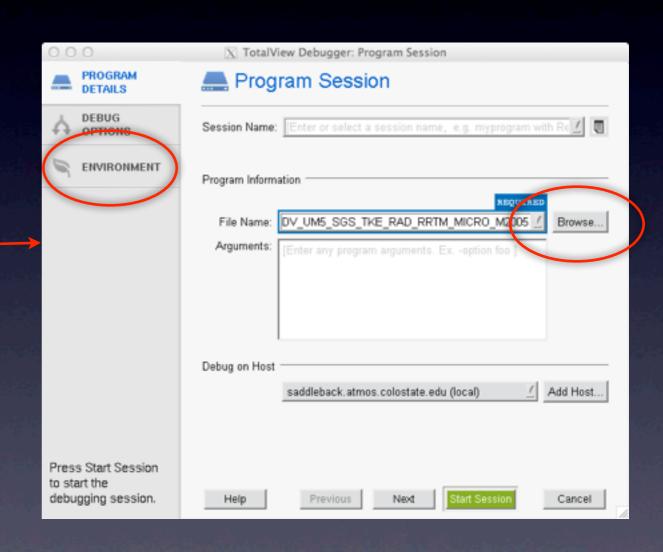

## Launching Totalview - serial job

- executable specified at launch
- get an window to set ENVIRONMENT

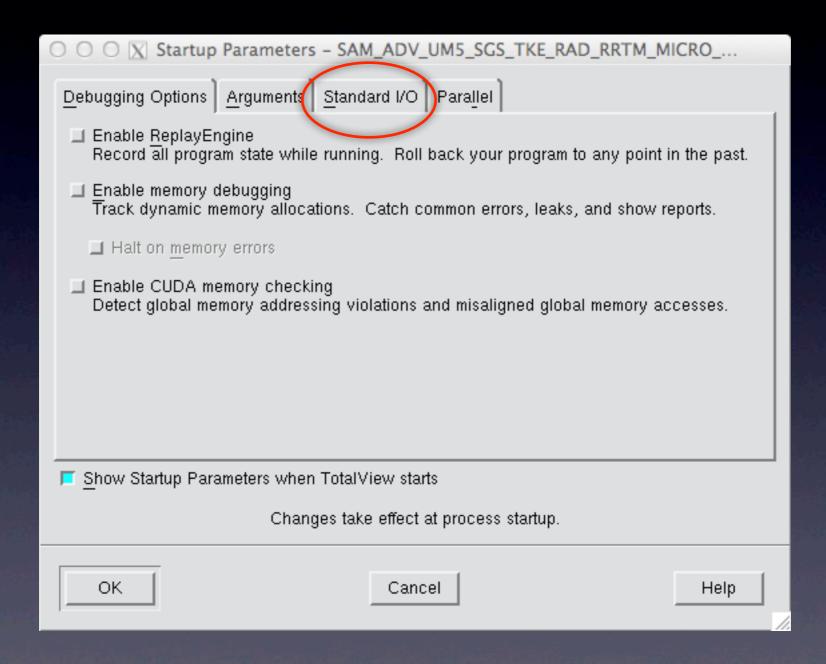

#### Totalview window

click to set a breakpoint

hover (scalar) or double-click (array) to see values

```
\(\text{disk2/dazlich/SAM6.10.5/SAM_ADV_UM5_SGS_TKE_RAD_RRTM_MICRO_M2005\)
                                                                                                   Help
                                Thread Action Point Debug Tools Window
Group (Control)
                        Halt Kill Restart Next Step Out
                                                          To Record GoBack Prev UnStep Caller BackTo Live
            Process 1 (25756) SAM ADV_UM5_SGS_TKE_RAD_RRTM_MICRO_M2005 (At Breakpoint 1)
                                Thread 1 (47754157657984) (At Breakpoint 1)
                                                                      Stack Frame
f90 crm,
                           FP=7fff72fa6d80
                                                Function "crn"
                           FP=7fff72fa6db0
                                                  No arguments.
     __libc_start_main,
                          FP=7fff72fa6e70
                                                Local variables:
                                                                     0 (0x00000000)
     start,
                           FP=7fff72fa6e80
                                                                     7736048 (0x00760af0)
                                                  icyc
                                                                     0 (0x000000000)
                                                                     32767 (0x00007fff)
                                                  nstatsteps:
                                                  basis:
                                                                     (double precision(3))
                                                  flag_sgs3dout:
                                                                     (integer(1))
                                                  flag_sgsdiag3dout: (integer(2))
                                                                     false. (0)
                                                  dodamping:
                                     Function crm in main.f90
     use tracers
  10 use movies, only: init_movies
     implicit none
  13
     integer k, icyc, nn, nstatsteps
  14
  15
      ! determine the rank of the current task and of the neighbour's ranks
  17
18
     call task_init()
  19
      ! print time, version, etc
  20
22
23
      if (masterproc) call header()
      ! Initialize timing library. 2nd arg 0 means disable, 1 means enable
         call t_setoptionf (1, 0)
  26
27
28
         call t_initializef ()
         call t_startf ('total')
         call t startf ('initialize')
  30
  31
                                                                                      P- P+ T- T+
Action Points | Processes | Threads
         main.f90#21 crn+0x35
```

buttons to control execution

double-click to dive into subroutines

#### Execution control

- GO run until execution terminated or a breakpoint is encountered
- HALT stop execution immediately
- KILL kill the program
- RESTART start over and GO from the beginning
- NEXT advance one line of code in current subroutine
- STEP advance to next executable line of code will step into a called subroutine
- OUT return to the calling subroutine

# Navigating

- Double-click on a subroutine, scroll and repeat....
- OR File > Open Source

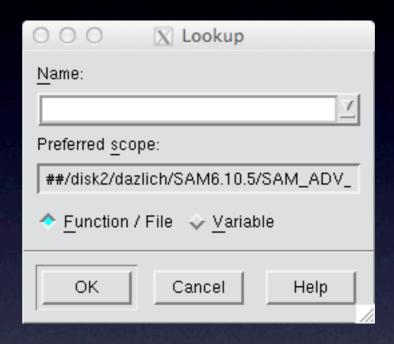

## Examining Data

- Hover over a scalar ...OR...
- Double-click a variable
- Can select a slice of the array to view
- File > Save Pane will save values to disk
- Tools > Statistics gives summary of values
- Window > Duplicate copies the pane and lets you manipulate it independently of the original pane
- Main window: Tools > Fortran Modules lets you examine contents of a module only way to get parameter values
- Execution must be halted to examine data

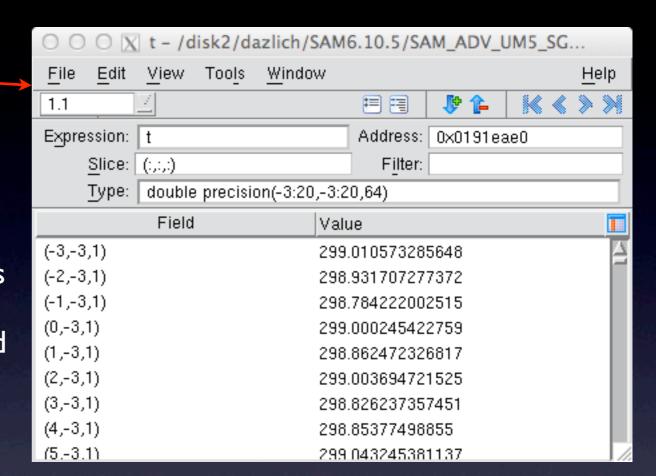

## Breakpoints

- let the user define where execution will halt so data can be examined
- Set/remove by clicking on line number in left column
- can disable/enable by clicking on the list in the lower frame.
- double-clicking on line in lower frame takes the source frame there.

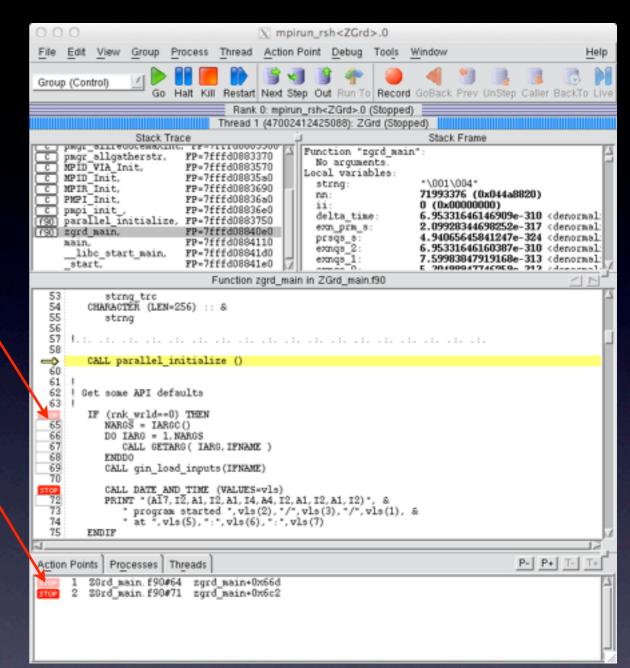

#### Evaluation Points

- Execution will halt every time a breakpoint is encountered - can be a nuisance in a do loop.
- You can be selective about when you will halt at a break point by converting it to an evaluation point.
- First, create the breakpoint. Then select it in the lower frame.
- Choose 'Properties' in the 'Action Point' menu
- Click 'Evaluate', enter the expression, then OK. Syntax is fortran except for the \$stop.

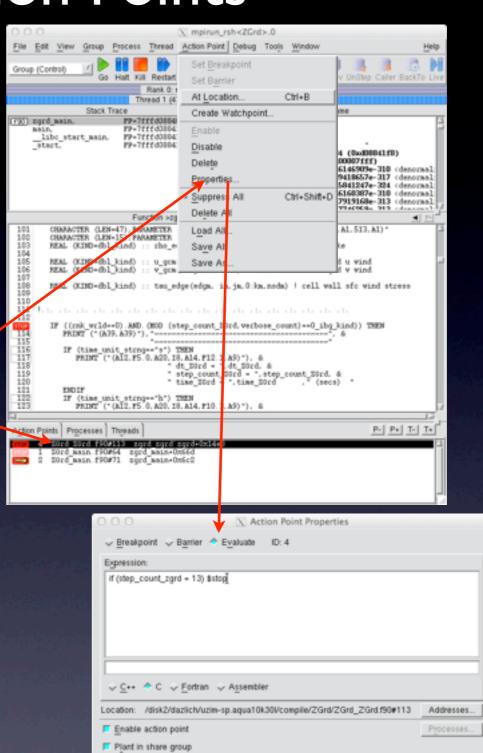

Delete

Cancel

OK

# Evaluation Points (2)

 The evaluation point is distinct from the breakpoint by color (orange) and label (eval)

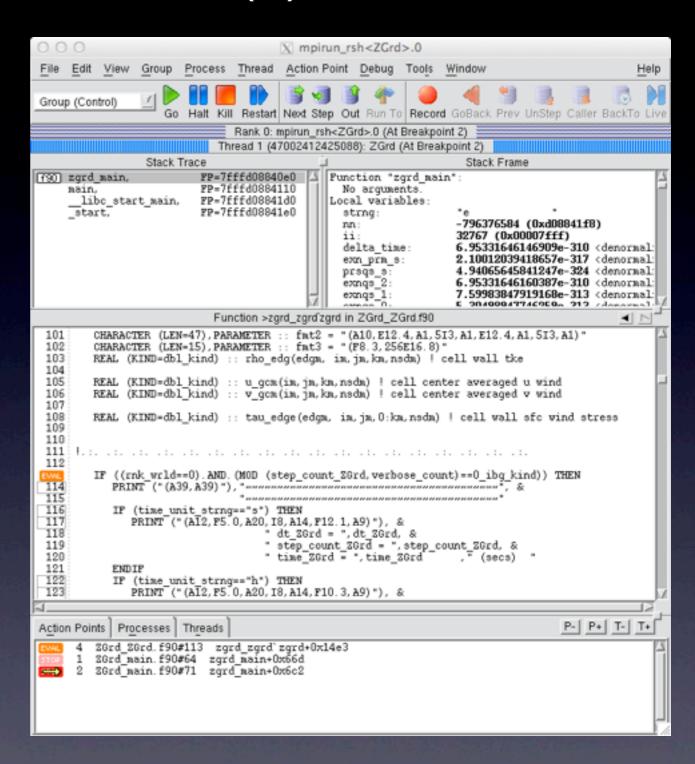

## Parallel Startup

• terminal command line: totalview

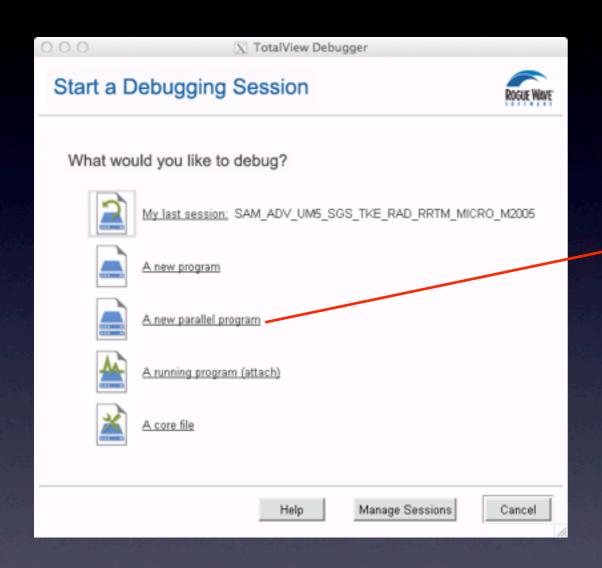

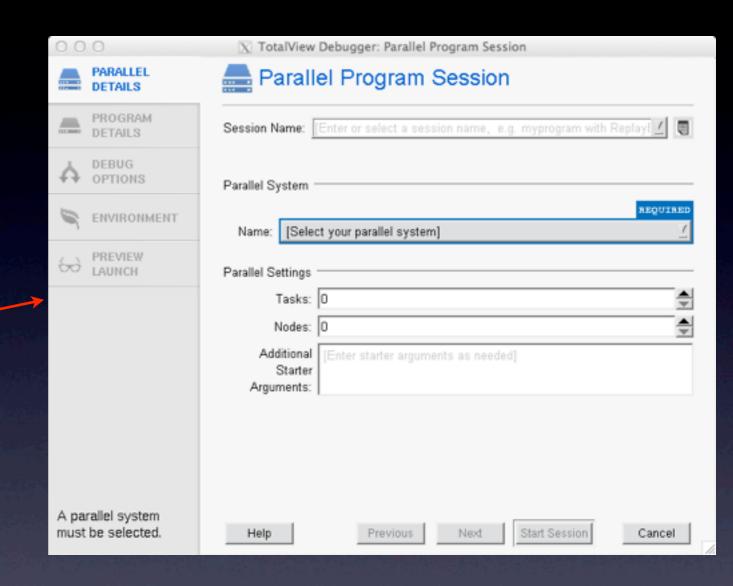

# Parallel Startup (alternative)

• terminal command line:mpirun -tv -np 4 executable

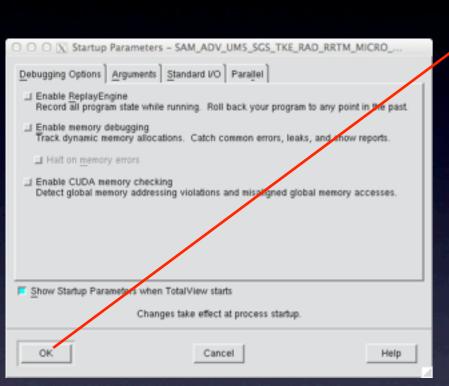

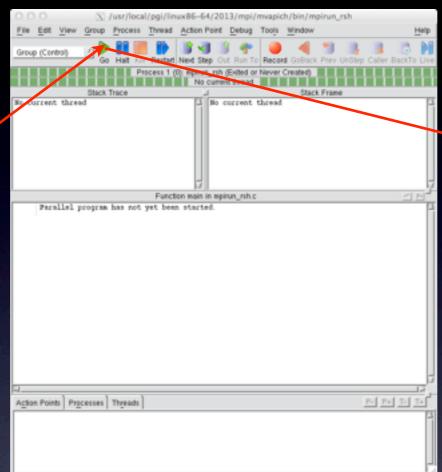

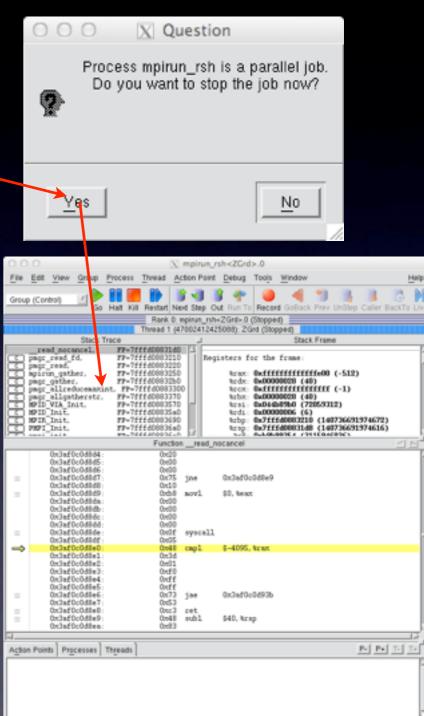

# Parallel Navigation

- Default process is rank 0
- Rank and thread number displayed across top
- Navigate with the P- and P+ buttons
- Must open a new data pane to display data when process is changed
- 'Tools' drop down menu has 'Message Queue' to examine pending MPI messages

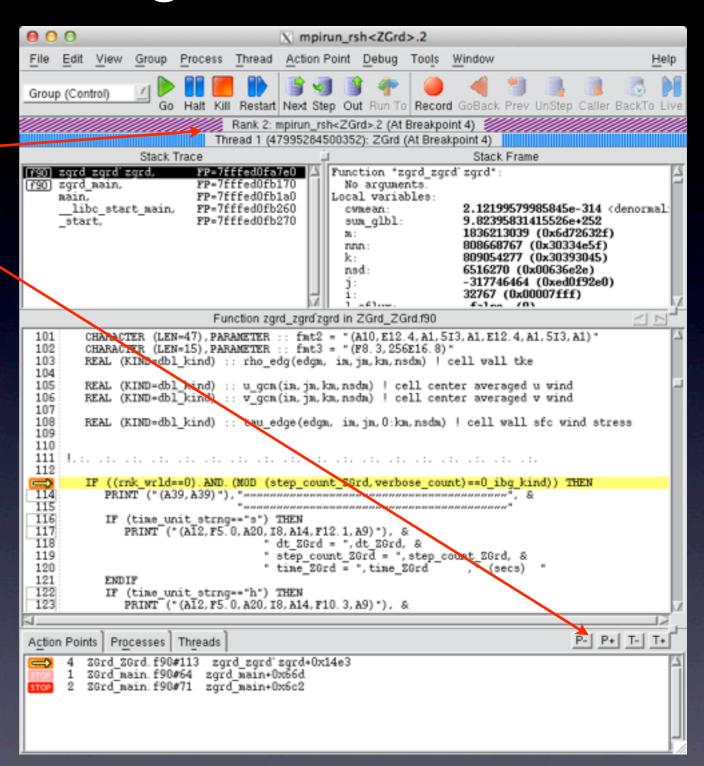